## 「防災情報くまもと」による対象河川等の確認方法

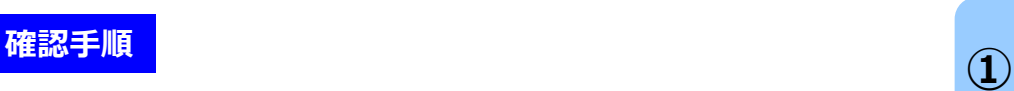

 $\frac{+}{-}$ 

۳

鳸

合

田

ĚÉ

H

IJ

洪水

津波

高潮

め池情報

5月時点)

土石流

箇所

十石流

険箇所

斜地の崩壊 (該当箇所なし)

斜地の崩壊 (警戒区域のみ)

所

戒区域・特別警戒

- **① 「防災情報くまもと」で検索してください。**
- **② トップページから、「ハザードマップ」をクリックし、移動後のペー ジで「洪水」をクリックしてください。** Įļ
- **③ 画面上の地図を拡大し、貴施設の位置をクリックすると、浸水の 原因となる河川名及び浸水の深さが表示されます。 ※ 高低差により敷地内で浸水の深さが異なる場合があります ので、敷地内を幅広くクリックし、浸水の深さを確認してください。**

 $\mathbf{H}$ 

П

 $\mathbf{H}$ 

 $\mathbf{H}$ 

 $\mathbf{H}$ 

п

H.

 $\mathbf{H}$ 

 $\mathbf{H}$ 

 $\mathbf{H}$ 

 $H_{\rm{2}}$ 

 $\mathbf{H}$ 

Ш

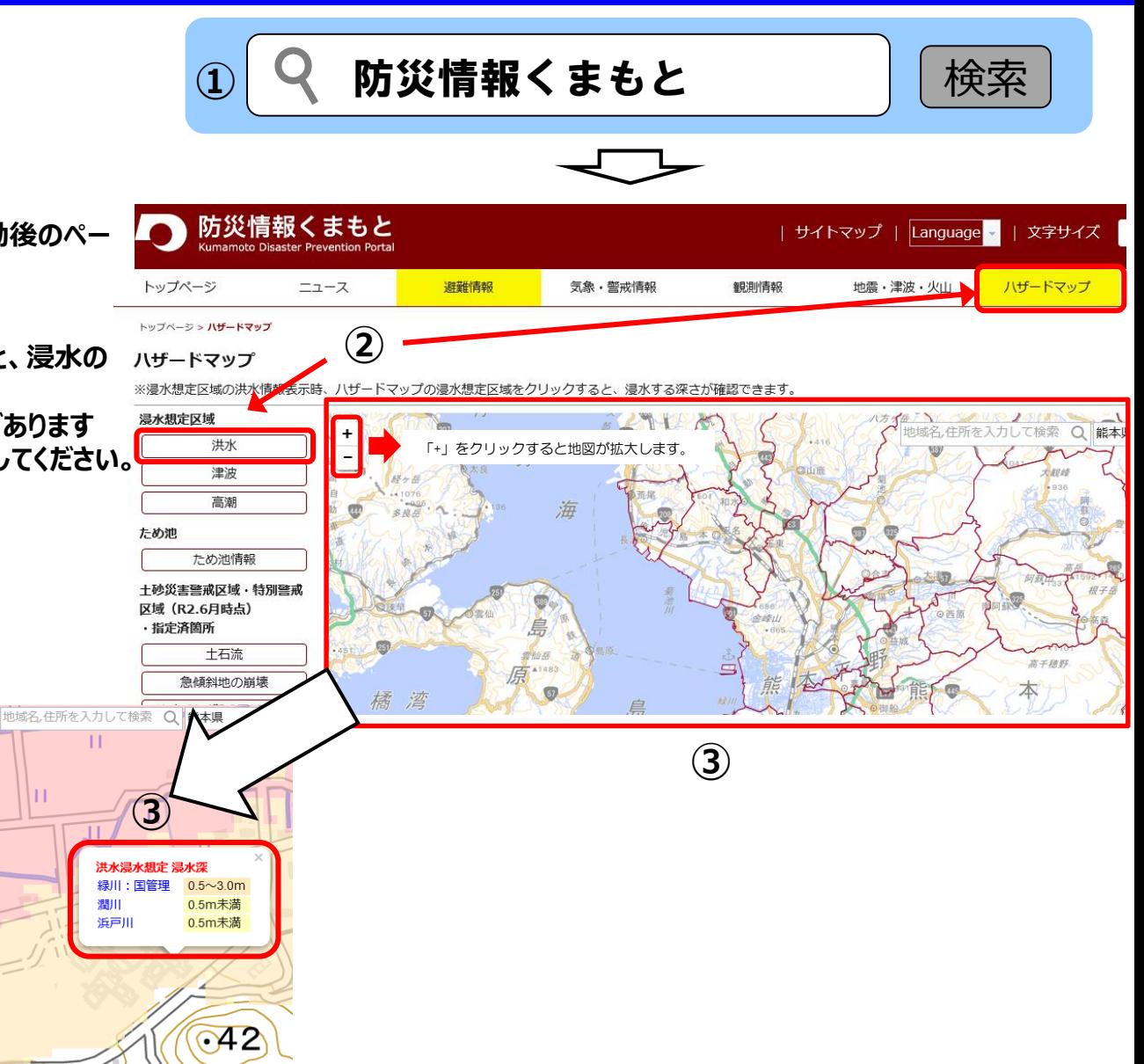